# USER GUIDE

#### **MITEL 200**

#### **SUPERSET 420**

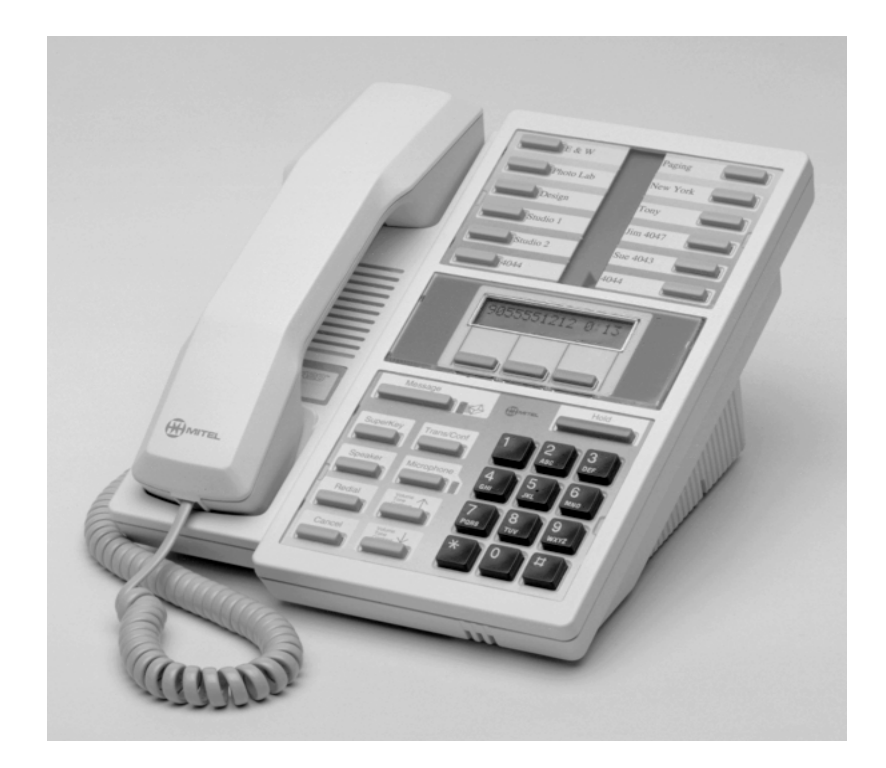

# TO ANSWER AN INCOMING CALL

- ☎ Lift handset of ringing telephone **or**
- ☎ Press flashing line button

# TO PLACE AN OUTGOING CALL

- ☎ Dial *outside access code* **[9]**
- ☎ Dial number you wish to call

### TO PLACE AN INTERNAL CALL

☎ Dial *extension number*

# TO PLACE A CALL ON HOLD

- ☎ With a call on the line, press **HOLD To reconnect with caller:**
- ☎ Press the flashing line button

### TO PICK UP A CALL ON HOLD AT ANOTHER EXTENSION

- ☎ Lift handset or press **SPEAKER**
- ☎ Press **HOLD PICK UP**
- ☎ Dial *extension number* of where caller is on hold

### TO PICK UP A CALL RINGING AT ANOTHER EXTENSION

- ☎ Lift handset or press **SPEAKER**
- ☎ Press **RING PICK UP**
- ☎ Dial *extension number* of ringing telephone

# TO TRANSFER A CALL

- ☎ With a call on the line, press **TRANS/CONF**
- ☎ Dial destination *extension number*
- ☎ Announce call (if desired)
- ☎ Press **RELEASE** to transfer call **or**
- ☎ Press **CANCEL** to return to caller

# TO PLACE YOUR PHONE IN DO-NOT-DISTURB

- ☎ Press **DO NOT DISTURB** button (The line appearance for the key turns on) **TO CANCEL**
- ☎ Press **DO NOT DISTURB** button (The line appearance for the key turns off)

# TO CONFERENCE CALL

- ☎ With a call on the line, press **TRANS/CONF**
- ☎ Dial second party (internal or external)
- ☎ Press **TRANS/CONF** to bring all parties together

#### **Options before conferencing:**

 **TRADE** to switch between split parties **SPLIT** to split conference

#### TO INITIATE A CALLBACK

☎ If you dial an extension and receive a busy signal or no answer, press **CALL ME BACK**

(Your phone will ring you back when that extension becomes available. After you pick up your ringing telephone, the system will call the extension you wanted to call back.)

#### TO PROGRAM SPEED DIAL

- ☎ Press **SUPERKEY**
- ☎ Press **NO** until you get to personal key
- ☎ Press **YES**
- ☎ Select **PERSONAL KEY**
- ☎ Dial **[9]** and the telephone number **or**
- ☎ Dial extension number
- ☎ Press **SAVE**

#### TO FORWARD YOUR TELEPHONE

- ☎ Without picking up the handset, press **SUPERKEY**
- ☎ Press **MORE**
- ☎ Press **FORWARDING**

Follow screen prompts:

 **Always No Answer Only Busy Only No Answer/Busy I am Here** 

#### TO CANCEL I AM HERE

☎ Pick up handset, press **#1**

### ADDITIONAL SUPERKEY OPTIONS

**Advisory Msg. -** Allows you to leave an advisory message on your phone for internal callers **Music -** Turns background music on/off **DND –** Do Not Disturb **Ringer Adjust -** Sets pitch and volume of your phone by following prompts and using volume arrows on your phone **Language -** Allows you to change prompts to Spanish, French, or English

# **Repartee Voicemail**

**How to Activate Your New Mailbox** 

At your own phone dial the Voicemail extension number or press Vmail:

#### Your answer to the questions will be **1 for YES** or **2 for NO**

The system will ask you to record or enter the following:

- Your Recorded Name (First and Last Name) Press \* key when you are finished recording
- Directory (1 for Yes)
- Standard Greeting (Main Mailbox Greeting) Press \* key when you are finished recording
- Security Code (3 10 digits)

#### **Wait until you hear your voicemail ask you. If you are satisfied with these settings, press 1 for yes?**

When the Voicemail says GREAT! Your voicemail is now setup. Hang up, your voicemail is now setup and ready to be used.

#### **Sample Greetings:**

Hello. You have reached the voicemail box of Please leave your name, number & short message and I will call you back as soon as possible. If you need immediate assistance you can press '0' now. To bypass this greeting in the future press the star key.

Hello. You have reached the desk of Please leave your name, number & short message and I will call you back as soon as possible. If you need immediate assistance you can press (ext. #) now. To bypass this greeting in the future press the star key.

### **Repartee Short Cuts**

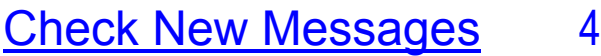

#### *While Message is playing*

- 3 Skip to end of message
- 4 Slower playback
- 5 Soft/loud
- 6 Faster playback
- 7 Back up (by 4 seconds)
- 8 Pause
- 9 Forward (by 4 seconds)
- \* Save as new

#### Leave Messages 5 + voicemail #

Edit the message 4 Press ## to spell name Special Delivery 5 or Group Address to others 6 **Record message then** Send the message 7 press \*

#### Review Old Messages 6

Same options as new messages

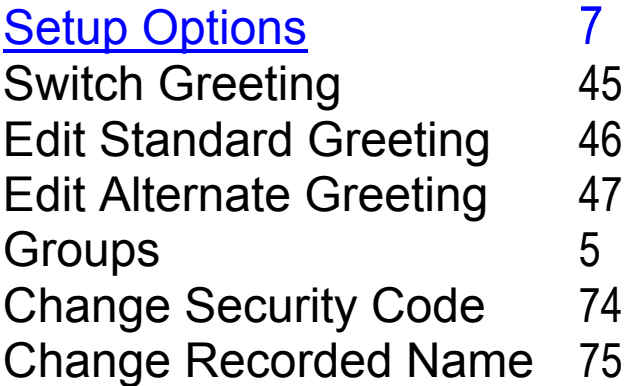

#### *After Message has played*

- 4 Reply
- 5 Check next message
- 6 Delete
- 7 Archive
- 8 Timestamp
- 9 Redirect
- 0 Save as New
- # Repeat the message
- -
	-
	-
	-